# **RepRap Mendel**

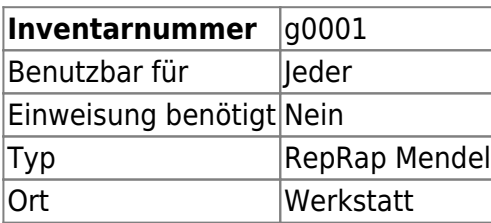

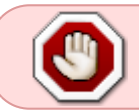

Momentan ist dieser 3D-Drucker außer Betrieb

# **Ansprechpartner**

[Steve Liedtke](https://www.hackerspace-bremen.de/author/dragondagda)

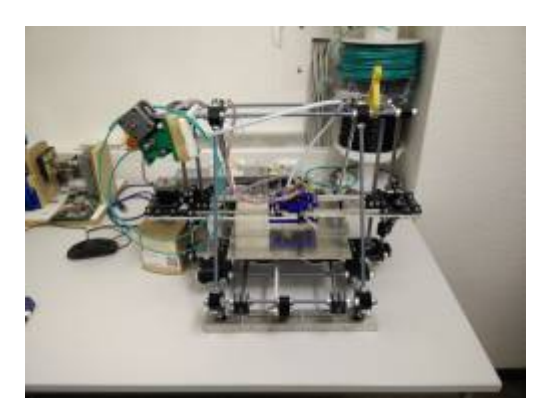

# **Verbrauchsmaterial**

Wir bitten um eine Spende von mindestens 5 cent pro Gramm gebrauchtes Filament in das Wunschbrunnen-Fach P05 (der Wunschbrunnen steht im Hauptraum)

Wenn kein Filament mehr vorhanden ist, bitte [Steve](https://www.hackerspace-bremen.de/author/dragondagda) kontaktieren

# **Dokumentation**

Hier finden sich Informationen sowie Konfigurationen für den Vereinsdrucker (RepRap Mendel).

# **Allgemeine Informationen**

Aktuelles Filament: ABS

Aktueller Extruder: [Accessible Wade's Extruder \(version 2\)](http://www.thingiverse.com/thing:6713)

Weitere Informationen, sowie eine Bauanleitung des Reprap Mendel findet sich auf [reprap.org](http://reprap.org/wiki/Mendel/de)

### **Nutzung des Druckers**

Jeder kann den 3D-Drucker benutzen. Wenn man damit vorher noch nicht gearbeitet hat, sollte man sich eine kurze Einweisung geben lassen von jemanden, der bereits Erfahrung damit hat.

Für das Filament muss nicht bezahlt werden, es wäre aber schön wenn man einen kleinen Betrag als Spende in das Fach 5 des [Wunschbrunnen](https://wiki.hackerspace-bremen.de/mittelantraege/antraege/start#wunschbrunnen) wirft, damit die nächste Rolle Filament gekauft werden kann.

### **Get started**

Für die Nutzung des 3D-Druckers werden folgende Programme empfohlen:

- [Slic3r](https://wiki.hackerspace-bremen.de/geraetschaften/3d/programme/slic3r) oder [Cura](https://wiki.hackerspace-bremen.de/geraetschaften/3d/programme/cura)
- [Pronterface](https://wiki.hackerspace-bremen.de/geraetschaften/3d/programme/pronterface)

Für die Erstellung von Modellen können folgende Programme verwendet werden:

- [Blender](https://wiki.hackerspace-bremen.de/geraetschaften/3d/programme/blender)
- $\bullet$  ...

Für die Nutzung des 3D-Druckers unter Windows, wird folgender Treiber benötigt:

[Arduino 1.0.4 Treiber](https://wiki.hackerspace-bremen.de/_media/geraetschaften/3d-drucker/arduino-1.0.4-windows_drivers.zip)

Der Treiber wurde aus der Arduino Software gezogen. Diese kann auf <http://www.arduino.cc> heruntergeladen werden.

#### **Konfigurationen**

Die folgenden Konfigurationsdateien können im slic3r verwendet werden. Sie sind nur

Einstiegskonfigurationen, also erwartet keine Perfektion, dafür seid ihr zuständig

- [Klaus Config für Slic3r](https://wiki.hackerspace-bremen.de/_media/geraetschaften/3d-drucker/slic3r-klaus-config.ini) (noch mit weißen PLA)
- [Steve Konfig für Slic3r](https://wiki.hackerspace-bremen.de/_media/geraetschaften/3d-drucker/config_dragondagda_2013_08_14.ini)
- [Klaus Config für Slic3r](https://wiki.hackerspace-bremen.de/_media/geraetschaften/3d-drucker/config-klaus-29.8.2013.ini)
- [Tobi Config für Cura](https://wiki.hackerspace-bremen.de/_media/geraetschaften/3d-drucker/config_tobi_2013_11_01.ini)

Informationen und Tipps zu weiteren Einstellungen finden sich in diesem tollen Artikel: <http://richrap.blogspot.de/2012/01/slic3r-is-nicer-part-1-settings-and.html>

## **Firmware**

### **Dateien**

Hier findet sich die Firmware für den 3D-Drucker. Die Firmware ist als zip unter Dateien zu finden, aber auch hier verlinkt:

- hackerspace marlin 24 07 13.zip
- hackerspace marlin 08 08 13.zip
- hackerspace marlin 26 08 13.zip
- hackerspace marlin 15 11 13.zip

### **Kalibrierung:**

### **Arduino Version 1.01 benutzen und als Board Arduino Mega 2560 auswählen**

#### Beispiel anhand der Z-Achse:

- Drucken eines TestCubes, zB <http://www.thingiverse.com/thing:17003>
- gewünschte Höhe=10mm
- Messen der Höhe, zB 9,2mm
- Öffnen des Arduino Sketches der Firmware \*.ino
- Tab configuration.h auswählen
- Zeile #define DEFAULT AXIS STEPS PER UNIT(x-Wert,y-Wert,z-Wert,Extruder-Wert) auslesen
- zB {78,79,8771,831}
- Dreisatz anwenden: z-Wert \* gewünschte Höhe / gemessene Höhe
- zB: 8771 \* 10 / 9,27=9461,70 ⇒ Wert eintragen

# **Umbau des 3D-Druckers**

Der 3D-Drucker wird momentan umgebaut. Er soll demnächst mit einem E3D V6 Hotend und mit Bowden Extruder betrieben werden. Hier ein paar Links, die hilfreich sein könnten:

<http://e3d-online.com/E3D-v6-Assembly>

Die folgenden Teile sollen dafür an den Drucker angebracht/ausgetauscht werden:

- <http://www.thingiverse.com/thing:24554>
- <http://www.thingiverse.com/thing:1950>

Zusätzlich wird eine ähnliche Komponente, wie diese hier benötigt:

<http://www.thingiverse.com/thing:399983>

# **Weiterführende Links**

[3D-Vorlagen](https://wiki.hackerspace-bremen.de/geraetschaften/3d/3d-vorlagen/start)

- [Programme](https://wiki.hackerspace-bremen.de/geraetschaften/3d/programme/start)
- [3D-Scanner](https://wiki.hackerspace-bremen.de/geraetschaften/3d/3d-scanner)
- [Anet A8](https://wiki.hackerspace-bremen.de/geraetschaften/3d/anet_a8)
- [Filament Extruder](https://wiki.hackerspace-bremen.de/geraetschaften/3d/filastruder)
- [Overlord Pro](https://wiki.hackerspace-bremen.de/geraetschaften/3d/overlord_pro)
- [Prusa i3](https://wiki.hackerspace-bremen.de/geraetschaften/3d/prusa_i3)
- [Prusa i3 von Marco](https://wiki.hackerspace-bremen.de/geraetschaften/3d/prusa_i3_von_marco)
- [RepRap Mendel](https://wiki.hackerspace-bremen.de/geraetschaften/3d/reprap_mendel)
- [snapmaker 2](https://wiki.hackerspace-bremen.de/geraetschaften/3d/snapmaker_2)

From: <https://wiki.hackerspace-bremen.de/>- **Hackerspace Bremen e.V.**

Permanent link: **[https://wiki.hackerspace-bremen.de/geraetschaften/3d/reprap\\_mendel](https://wiki.hackerspace-bremen.de/geraetschaften/3d/reprap_mendel)**

Last update: **2022-11-17 22:34**

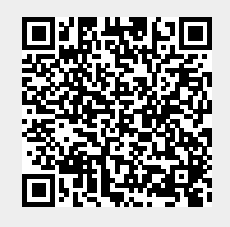